# **Instalación de ETABS 17 conectado al servicio de licencias de Camins**

Este documento describe el procedimiento a seguir para instalar el software ETABS 17 conectado en red utilizando las licencias que mantiene el Ámbito de Ingeniería del Terreno del Departamento de Ingeniería Civil y Ambiental de la UPC (DECA).

### **Requisitos**

Los requisitos para poder seguir este procedimiento e instalar y utilizar el servicio son:

- Disponer de un ordenador Windows con conexión a internet, que reuna las especificaciones mínimas que ETABS recomienda en su web.
- Estar conectado a través de cualquiera de las **redes locales de la Escuela de Caminos**, a través de la red inalámbrica **Eduroam** de la UPC o remotamente conectado a través del servicio de acceso remoto **UPCLink**.

A continuación están los enlaces de con la información, maunales de uso e instalación de los servicios de red antes indicados:

- Red inalámbrica wifi UPC:<https://serveistic.upc.edu/ca/xsf>
- Conexión remota UPCLink: <https://serveistic.upc.edu/ca/upclink>

## **Datos de licencia del software ETABS17 en red**

A continuación se detallan los datos necesarios para realizar la configuración de ETABS, así como las licencias instaladas:

- **Dirección del servidor de licencia:** llic2-camins.upc.edu
- **Nombre y versión del software soportado:** ETABS Ultimate v17
- **Caducidad de la licencia:** Licencia permanente con renovación anual.

### **Descarga e instalación**

El software se obtiene directamente de la web del fabricante, clicado en [este enlace.](http://www.csiamerica.com/go/Installation-Wizard) La descarga es un asistente de instalación de todos los productos de CSIAmerica.

En el asistente de instalación se debe escoger la opción de instalar ETABS17, tal y como se ve en la siguiente figura:

#### $\pmb{\times}$

Y una vez iniciado el asistente se debe indicar que se usará una licencia en red de ETABS17:

### $\pmb{\times}$

La configuración de la licencia de red nos la pedirá en el siguiente paso del asistente:

#### $\pmb{\times}$

Una vez configurada la licencia el asistente nos permitirá descargar e instalar el programa. Una vez instalado, podemos comprobar la conexión con el servidor de licencias desde el ménu Help - About ETABS - License Information:

#### $\pmb{\times}$

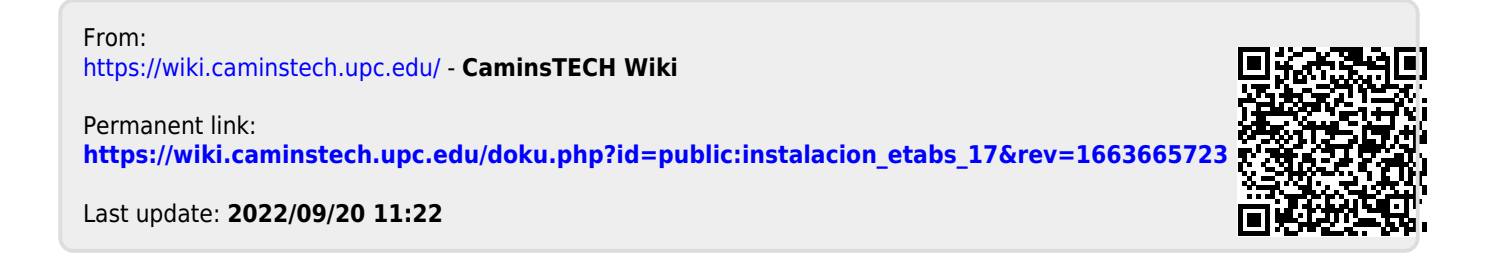